## H3C 中低端路由器

高危操作手册

新华三技术有限公司 http://www.h3c.com

资料版本:6W100-20200624

Copyright © 2020 新华三技术有限公司及其许可者 版权所有,保留一切权利。

未经本公司书面许可,任何单位和个人不得擅自摘抄、复制本书内容的部分或全部,并不得以任何 形式传播。

除新华三技术有限公司的商标外,本手册中出现的其它公司的商标、产品标识及商品名称,由各自 权利人拥有。

由于产品版本升级或其他原因,本手册内容有可能变更。H3C 保留在没有任何通知或者提示的情况 下对本手册的内容进行修改的权利。本手册仅作为使用指导,H3C 尽全力在本手册中提供准确的信 息,但是 H3C 并不确保手册内容完全没有错误,本手册中的所有陈述、信息和建议也不构成任何 明示或暗示的担保。

## 环境保护

本产品符合关于环境保护方面的设计要求,产品的存放、使用和弃置应遵照相关国家法律、法规要 求进行。

## 前 言

本手册介绍 H3C 中低端路由器产品在使用和维护过程中,所涉及到的可能会导致人身安全、设备 故障、业务中断或异常的操作,包括硬件高危操作、命令行高危操作和 Web 高危操作。要求运维 人员在对设备进行操作前,请先了解可能带来的风险再进行操作,以降低事故发生率。 前言部分包含如下内容:

- [读者对象](#page-2-0)
- [特别申明](#page-2-1)
- [本书约定](#page-2-2)
- [资料意见反馈](#page-4-0)

## <span id="page-2-0"></span>读者对象

本手册主要适用于如下工程师:

- 网络规划人员
- 现场技术支持与维护人员
- 负责网络配置和维护的网络管理员

## <span id="page-2-1"></span>特别申明

本文档不严格与具体软、硬件版本对应,如果使用过程中与产品实际情况有差异,请以设备实际情 况为准。

本文中的内容为通用性技术信息,某些信息可能不适用于您所购买的产品。

## <span id="page-2-2"></span>本书约定

#### 1. 命令行格式约定

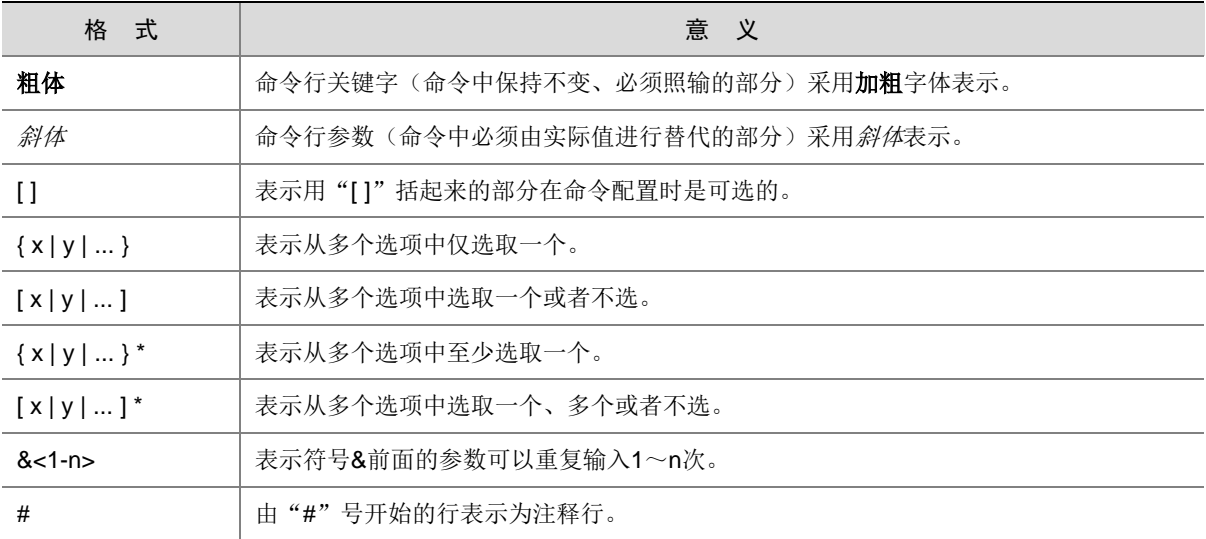

### 2. 图形界面格式约定

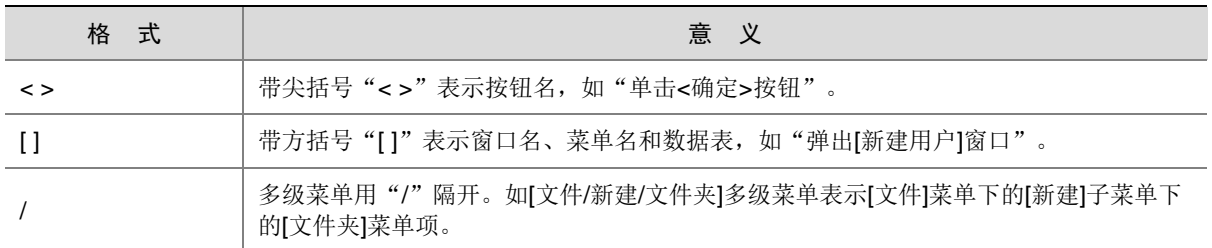

## 3. 各类标志

本书还采用各种醒目标志来表示在操作过程中应该特别注意的地方,这些标志的意义如下:

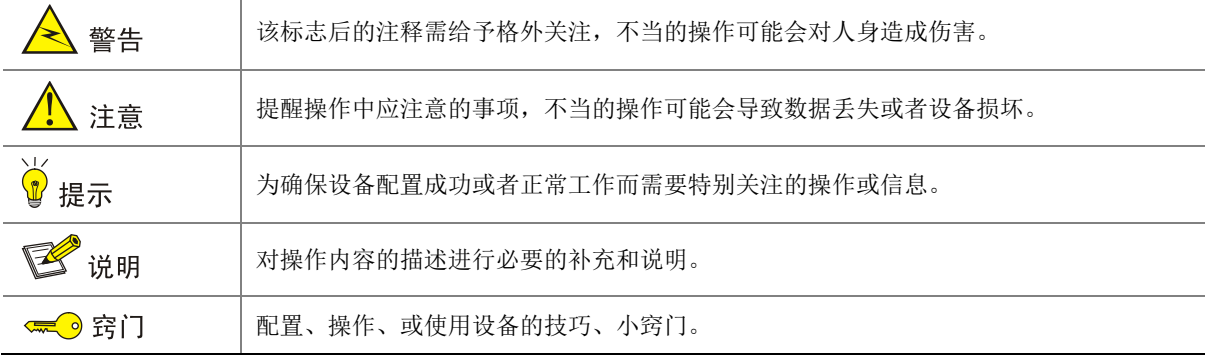

## 4. 图标约定

本书使用的图标及其含义如下:

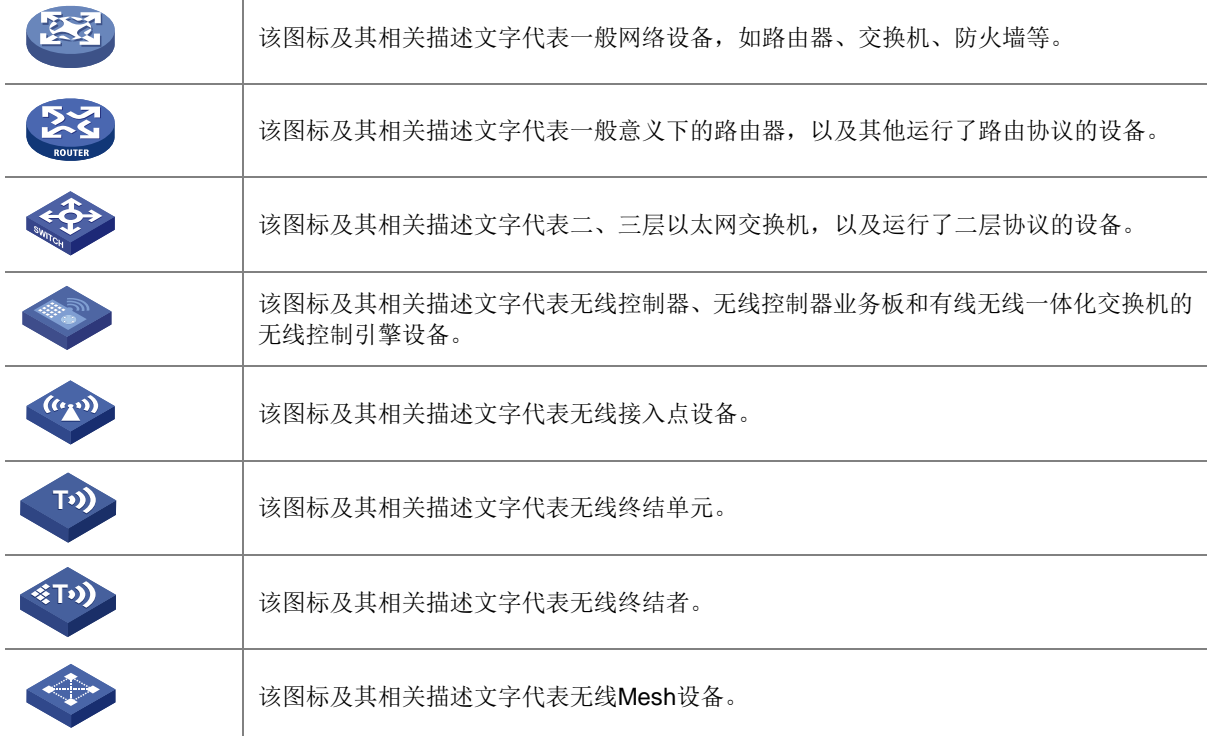

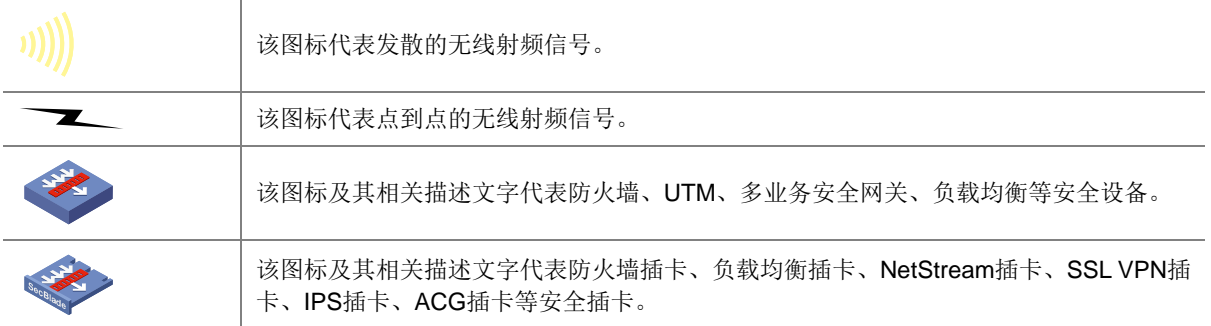

## 5. 示例约定

由于设备型号不同、配置不同、版本升级等原因,可能造成本手册中的内容与用户使用的设备显示 信息不一致。实际使用中请以设备显示的内容为准。

本手册中出现的端口编号仅作示例,并不代表设备上实际具有此编号的端口,实际使用中请以设备 上存在的端口编号为准。

## <span id="page-4-0"></span>资料意见反馈

如果您在使用过程中发现产品资料的任何问题,可以通过以下方式反馈:

E-mail: info@h3c.com

感谢您的反馈,让我们做得更好!

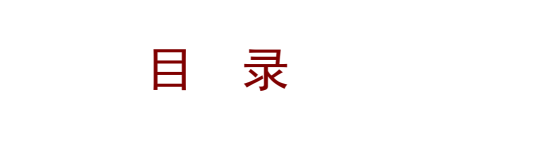

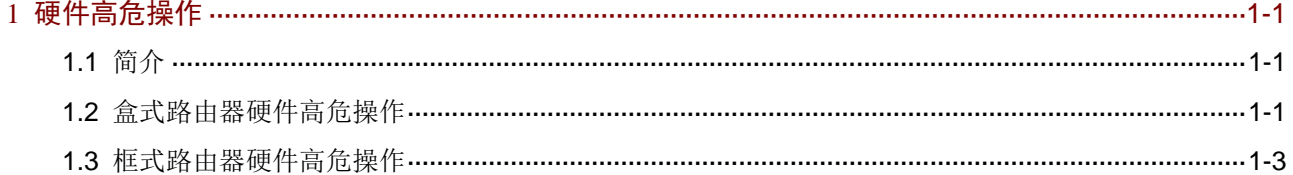

# <span id="page-6-0"></span>**1** 硬件高危操作

## <span id="page-6-1"></span>1.1 简介

高危险的操作只能由有资质、且经过培训的维护人员执行。如果对此类操作不当,可能会导致用户 人身伤害、设备/单板损坏、设备/单板异常、业务运行异常等现象发生。 在进行此类操作之前,请先了解可能带来的风险再进行操作。

## <span id="page-6-2"></span>1.2 盒式路由器硬件高危操作

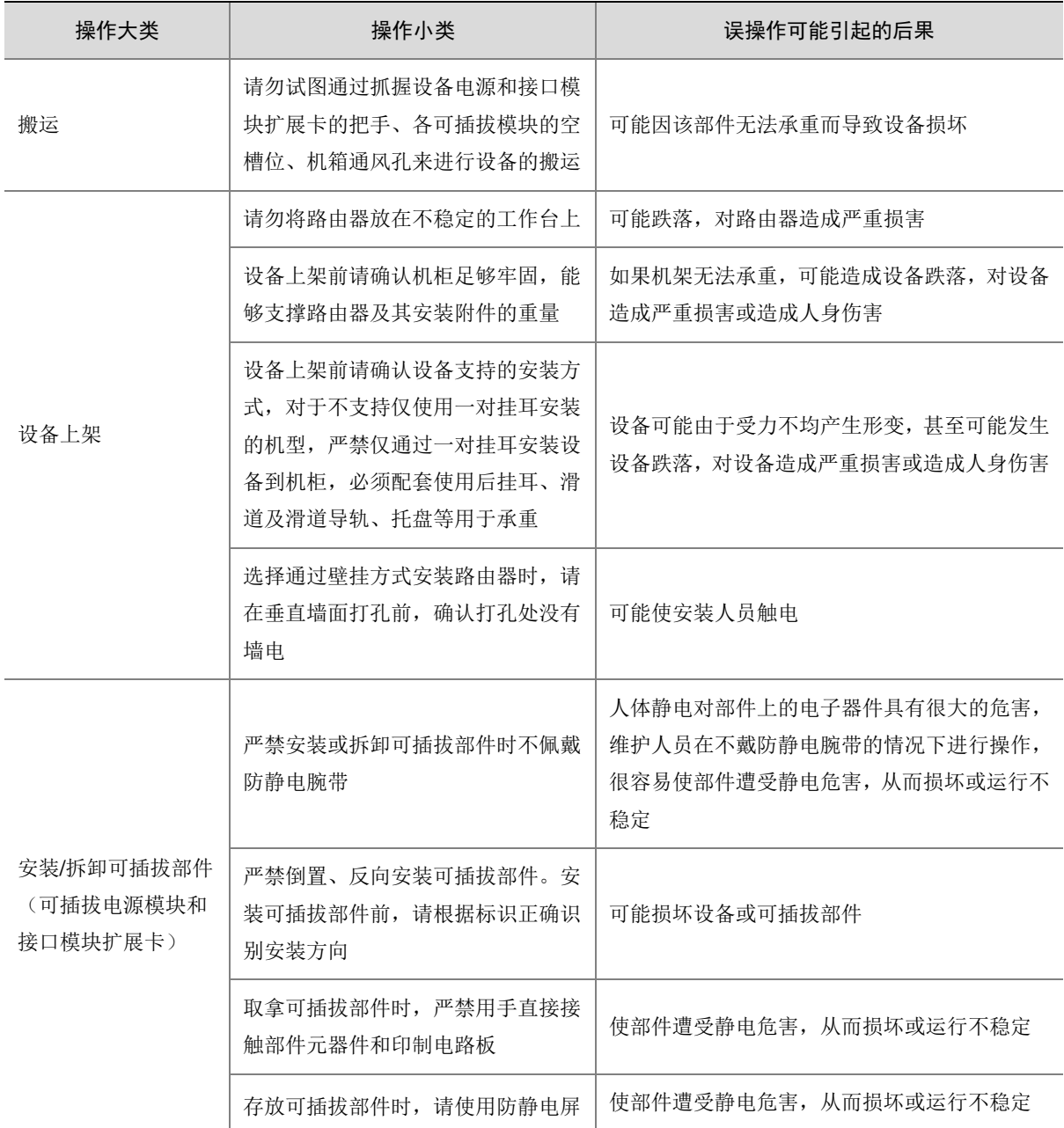

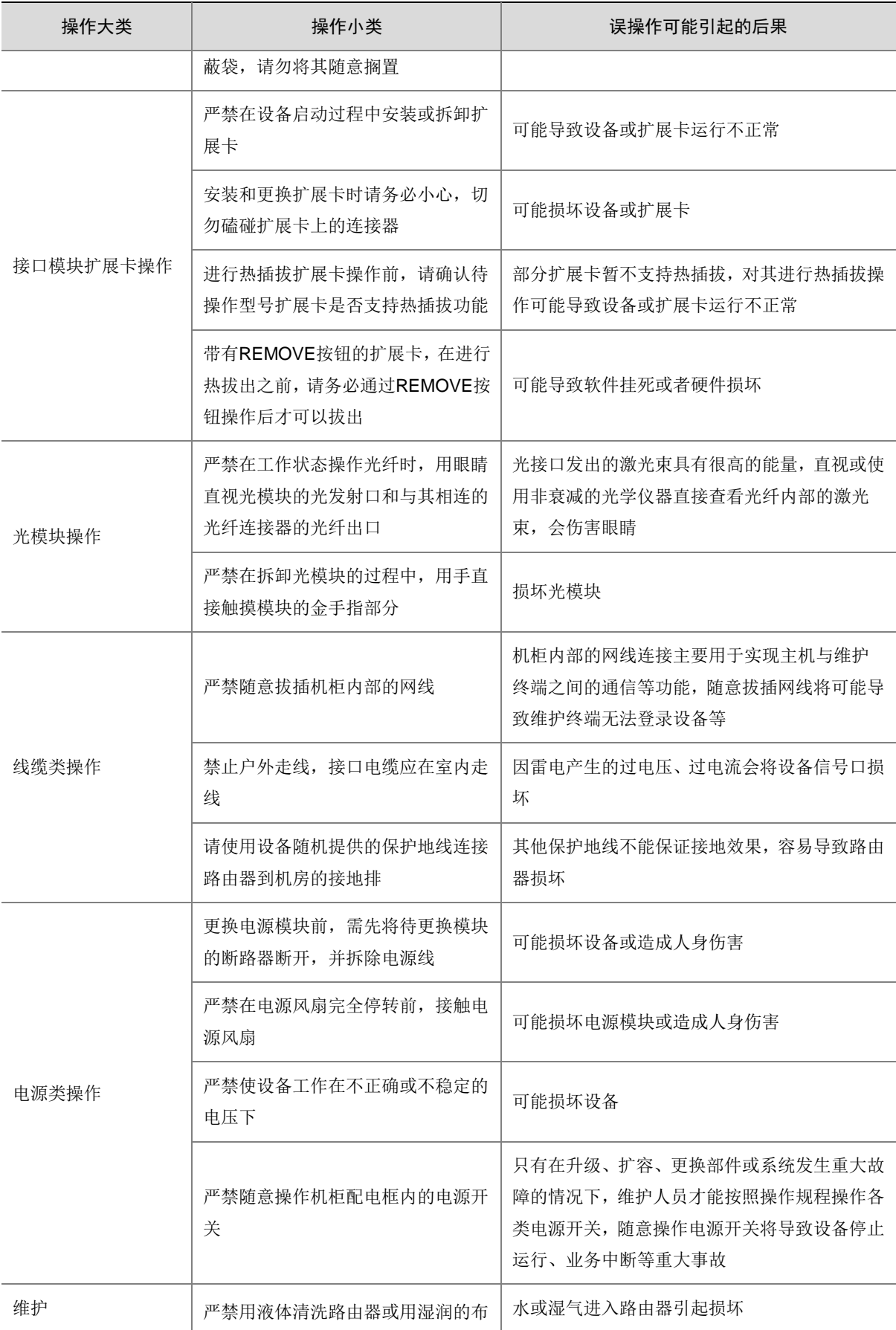

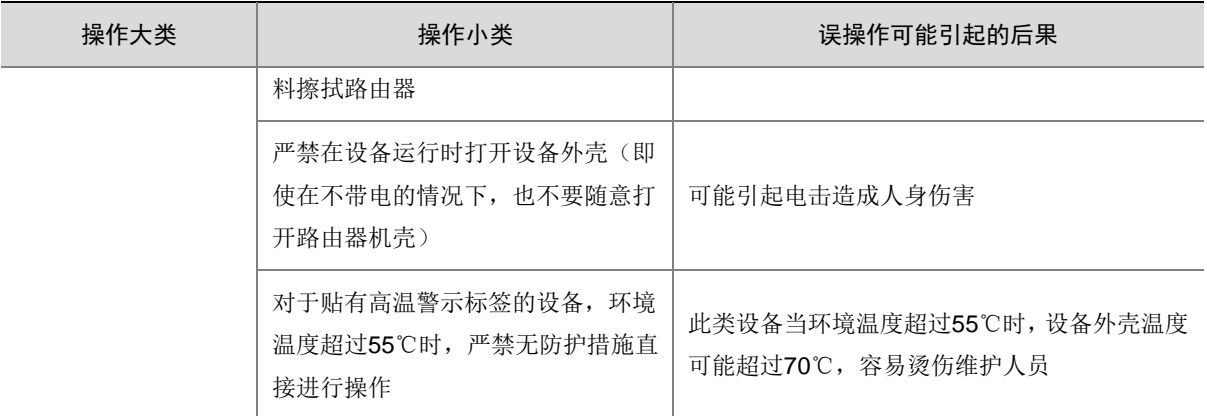

## <span id="page-8-0"></span>1.3 框式路由器硬件高危操作

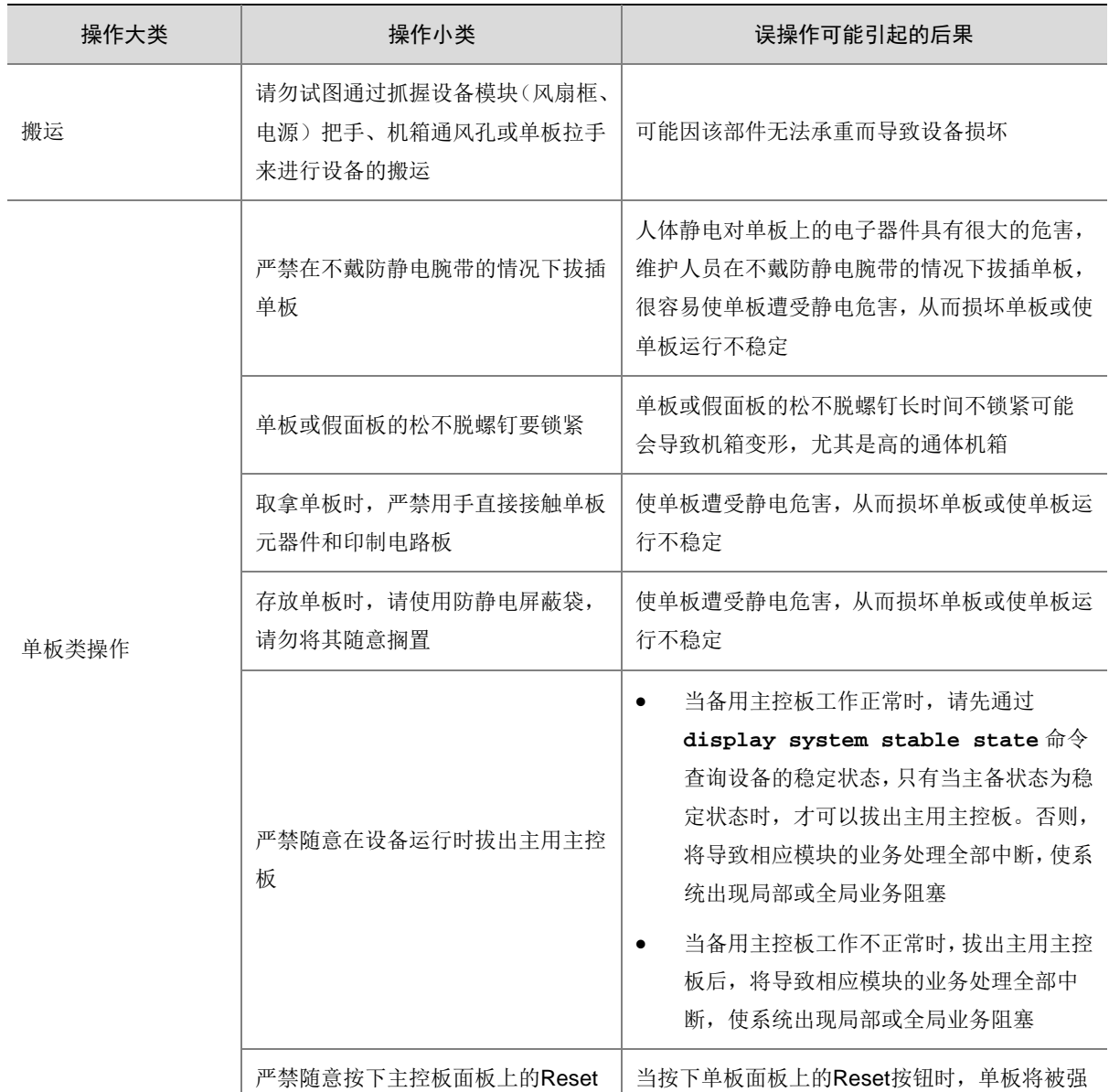

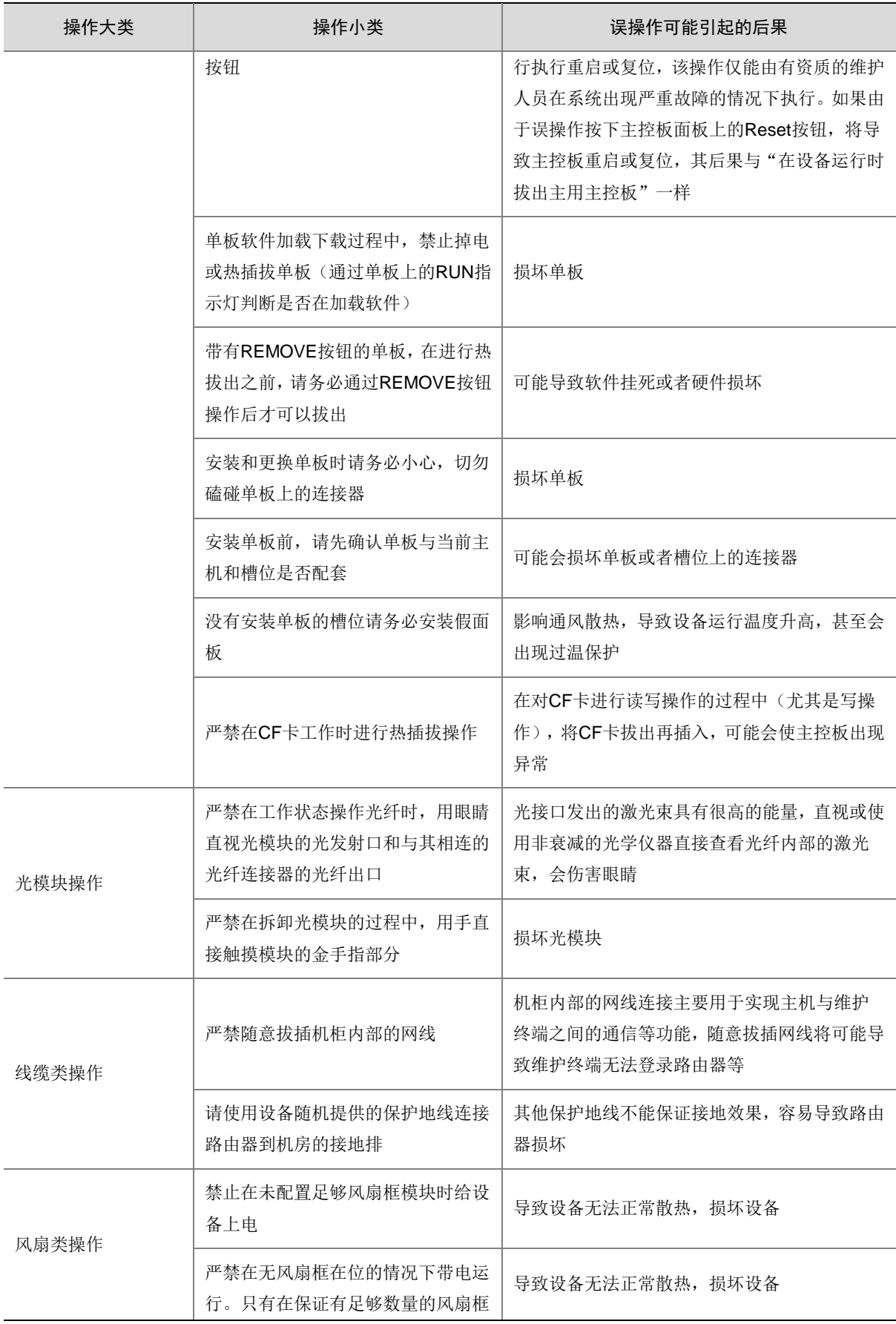

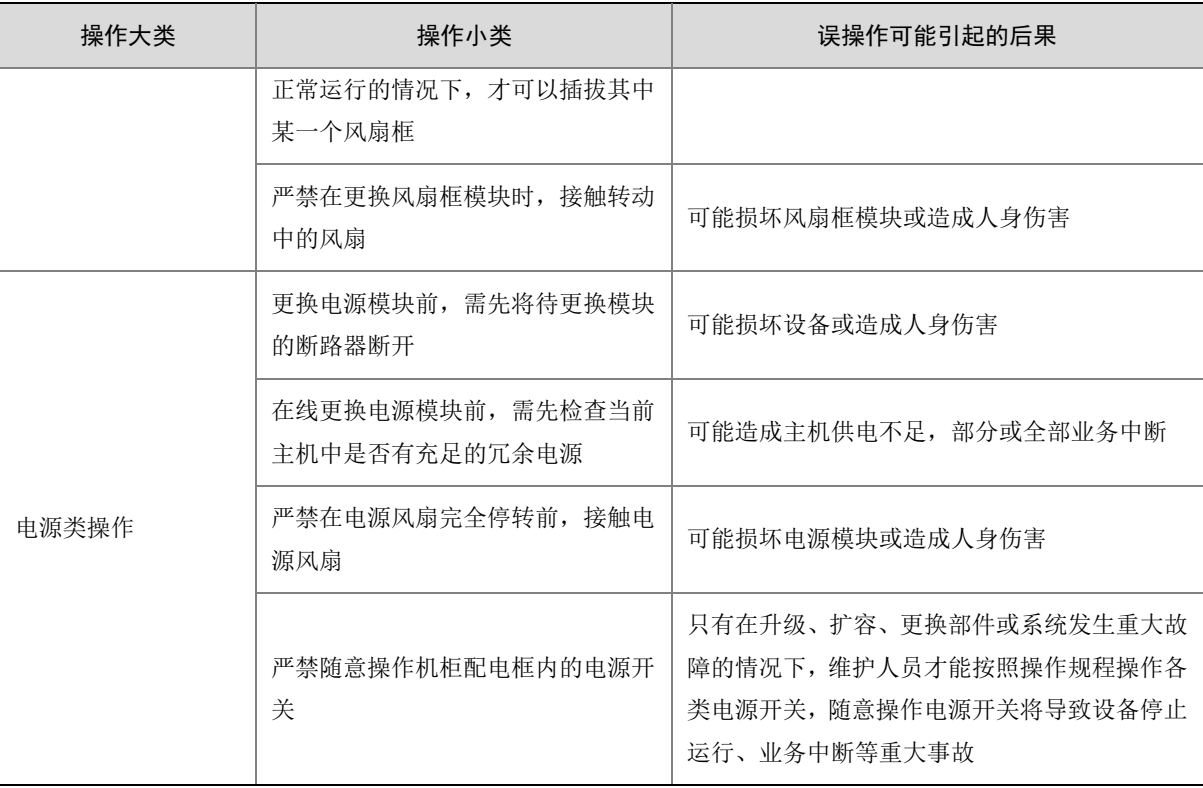

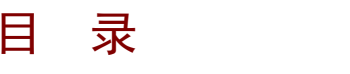

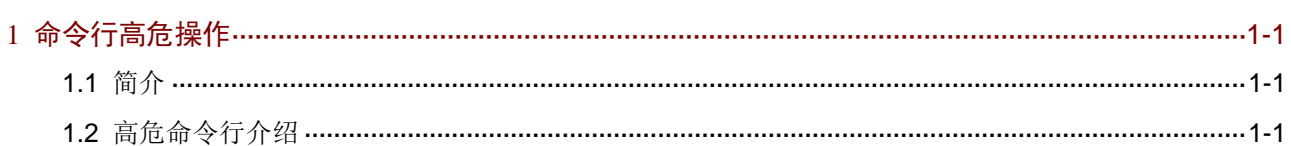

# <span id="page-12-0"></span>**1** 命令行高危操作

## <span id="page-12-1"></span>1.1 简介

高危险的命令只能由有资质、且经过培训的维护人员执行。如果对此类命令操作不当,可能会导致 设备/单板断电、设备/单板重启、业务中断、业务运行异常、重要文件被删除、所有配置被清除、 用户无法登录、用户下线等现象发生。

在对高危命令进行操作之前,请先了解可能带来的风险再进行操作。

## <span id="page-12-2"></span>1.2 高危命令行介绍

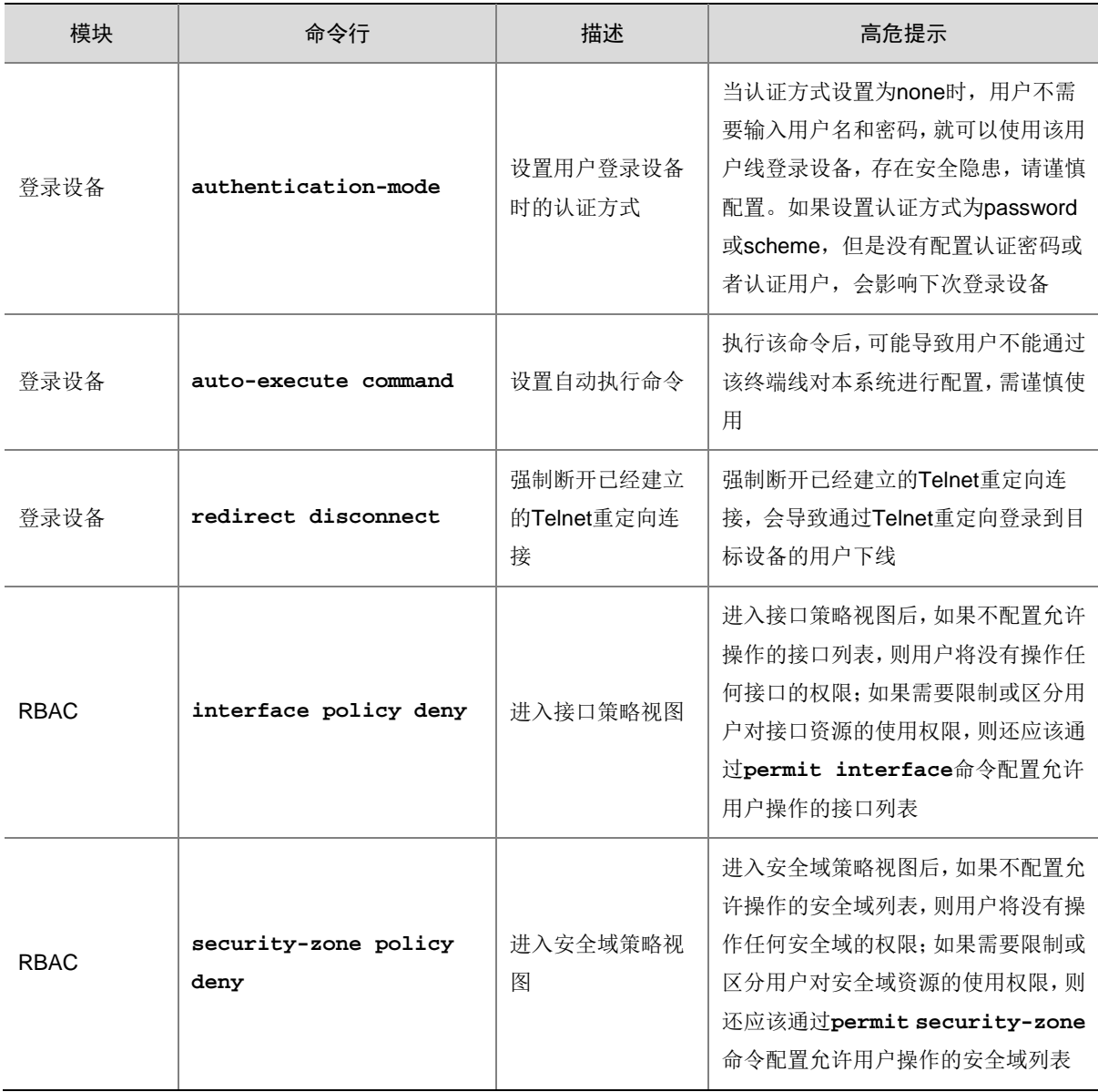

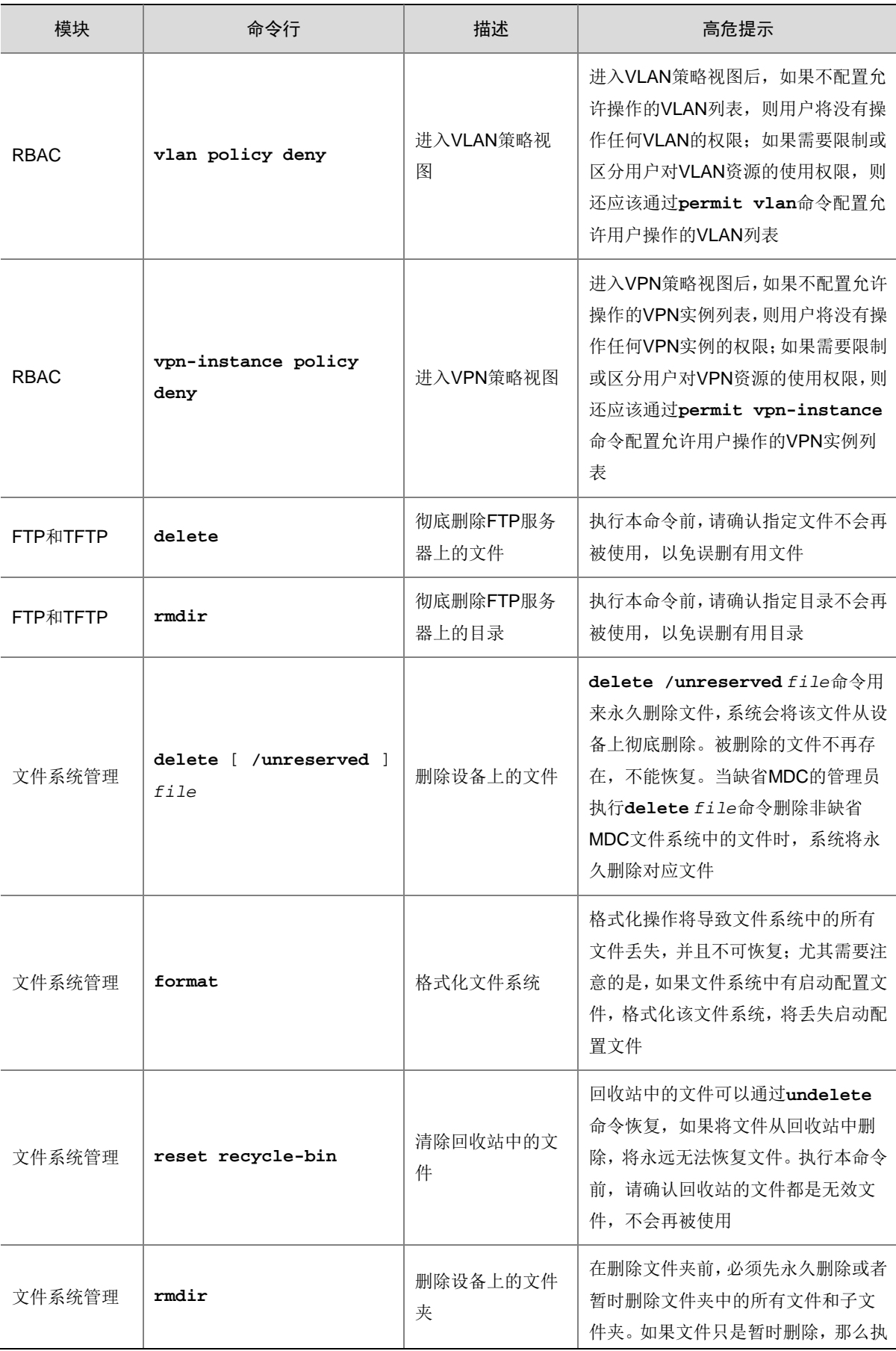

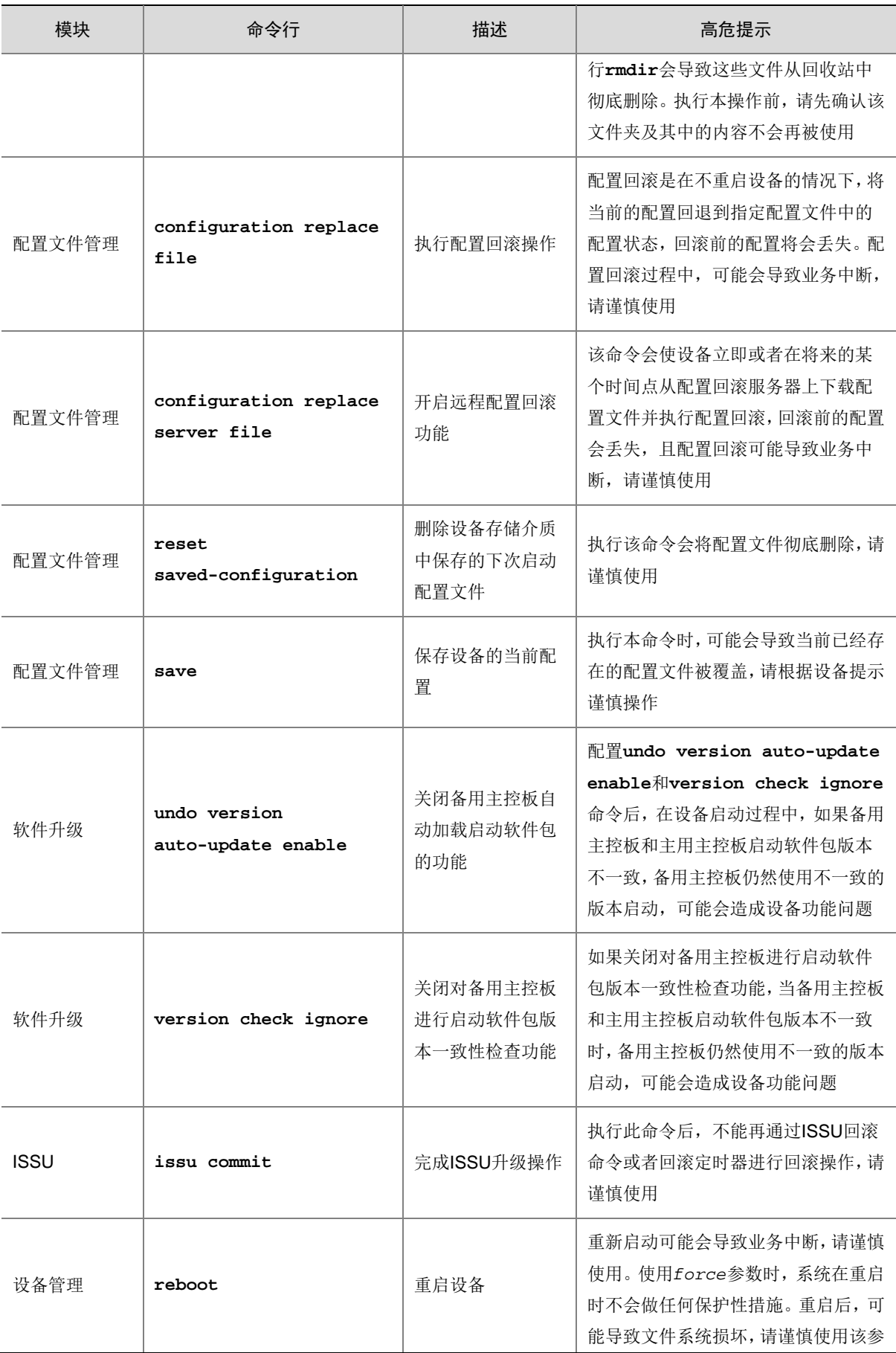

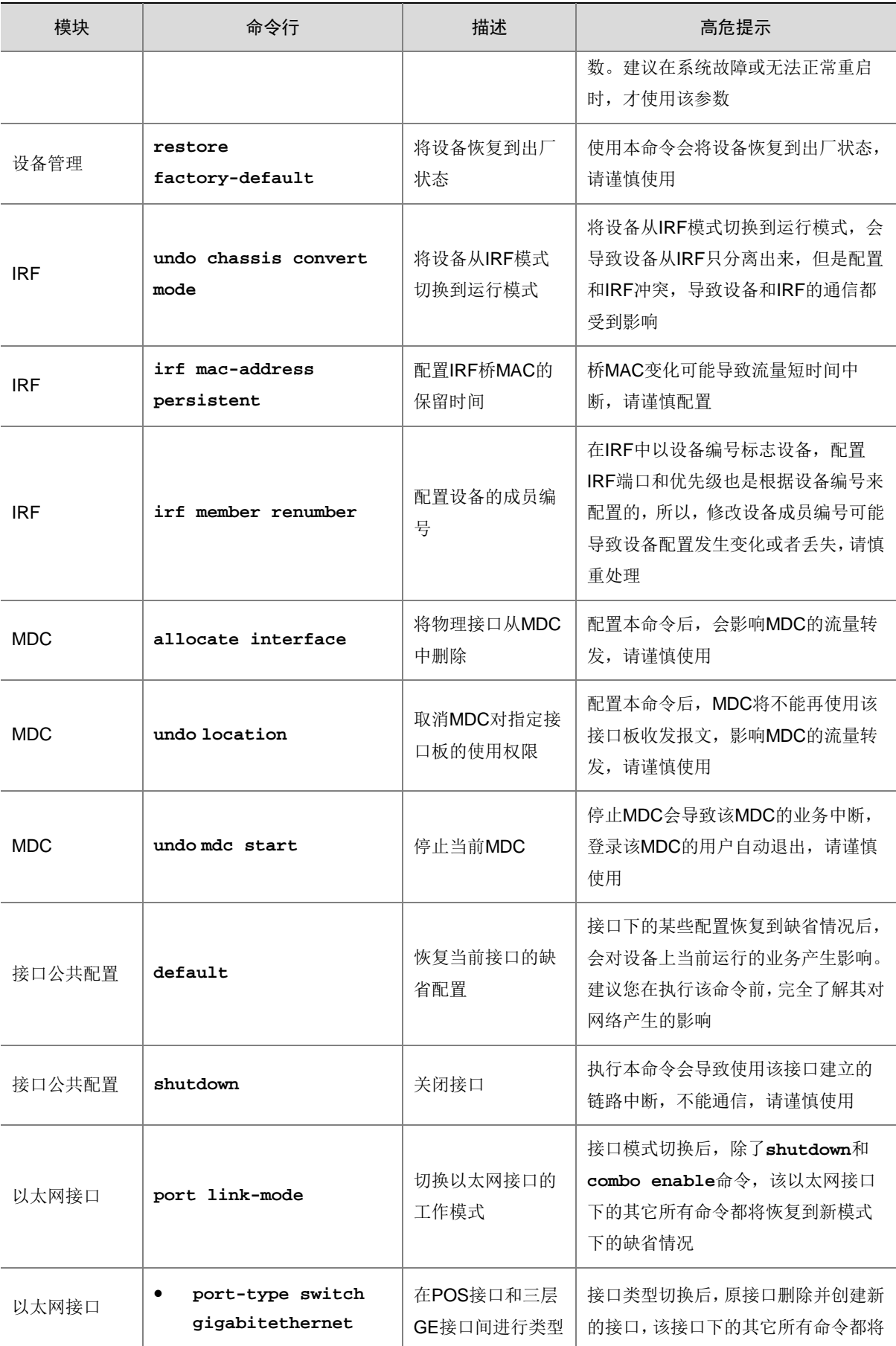

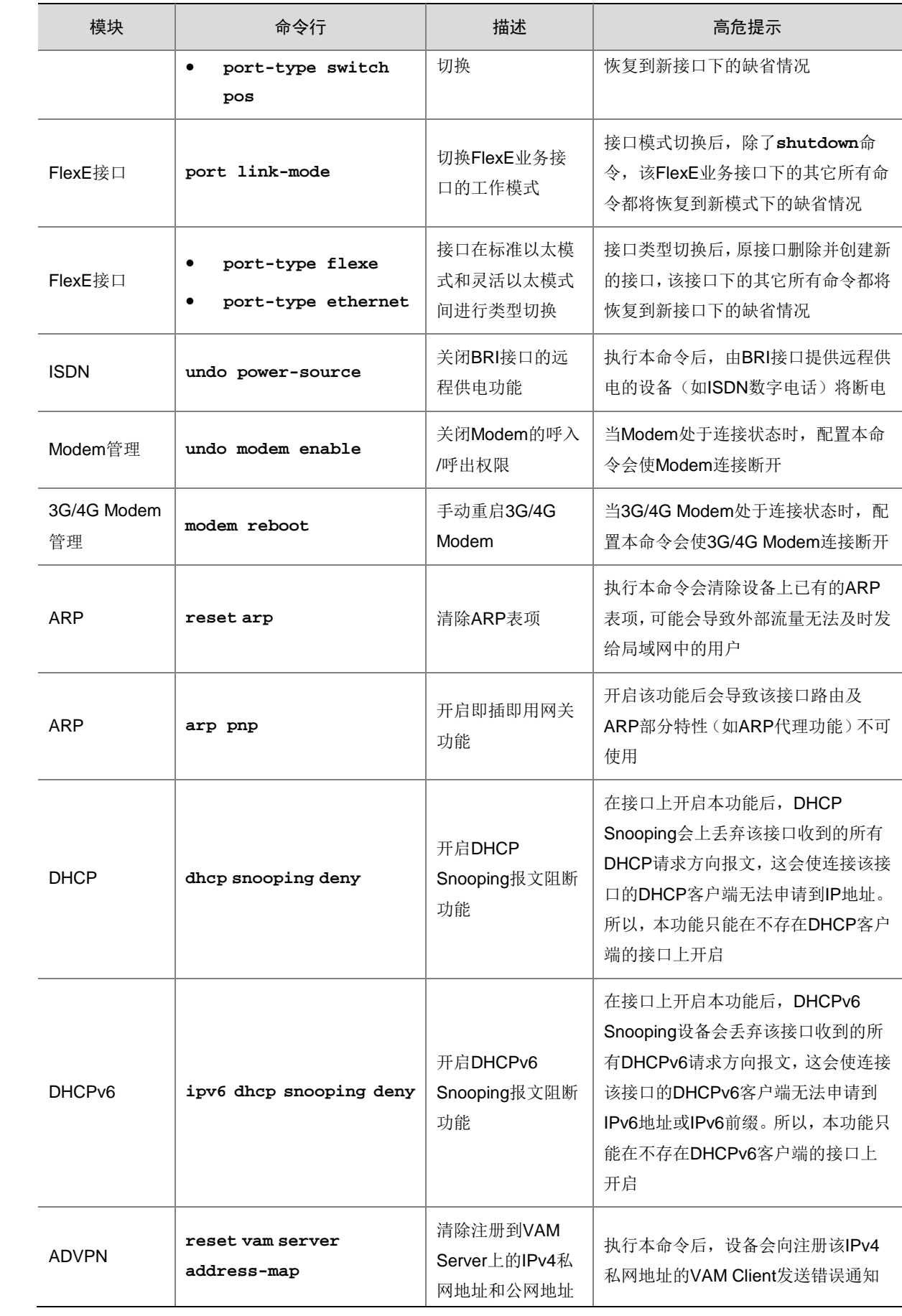

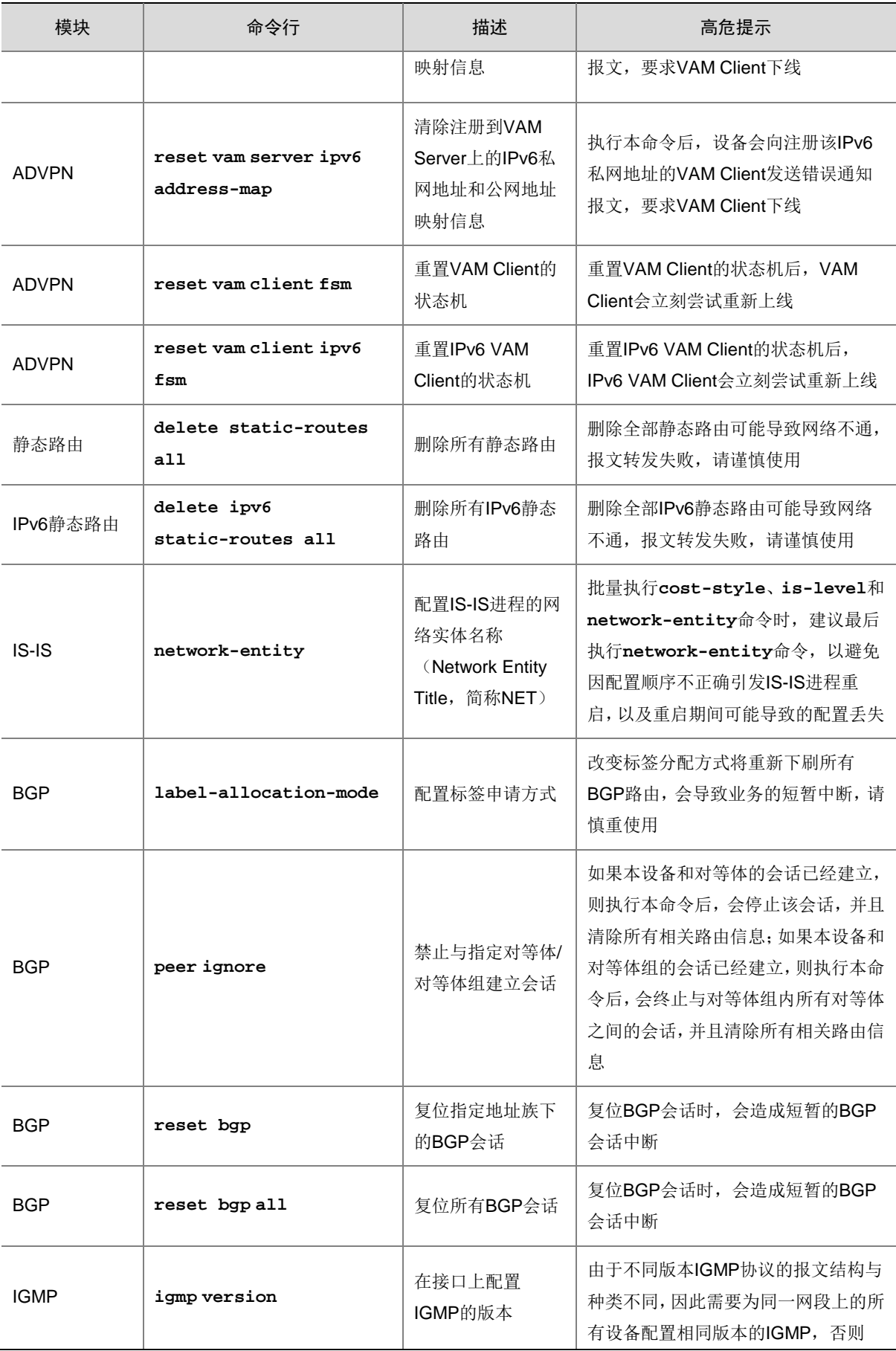

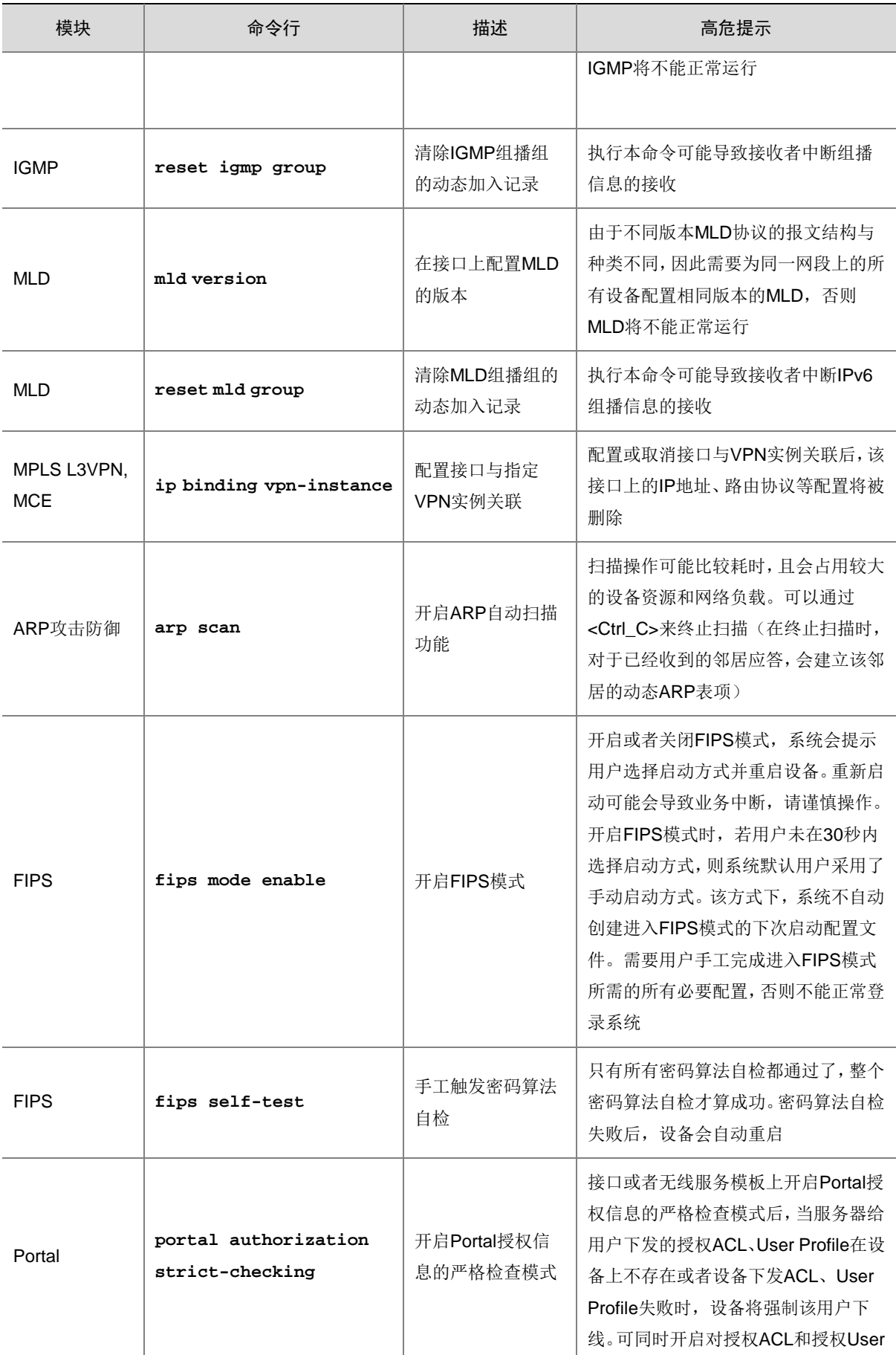

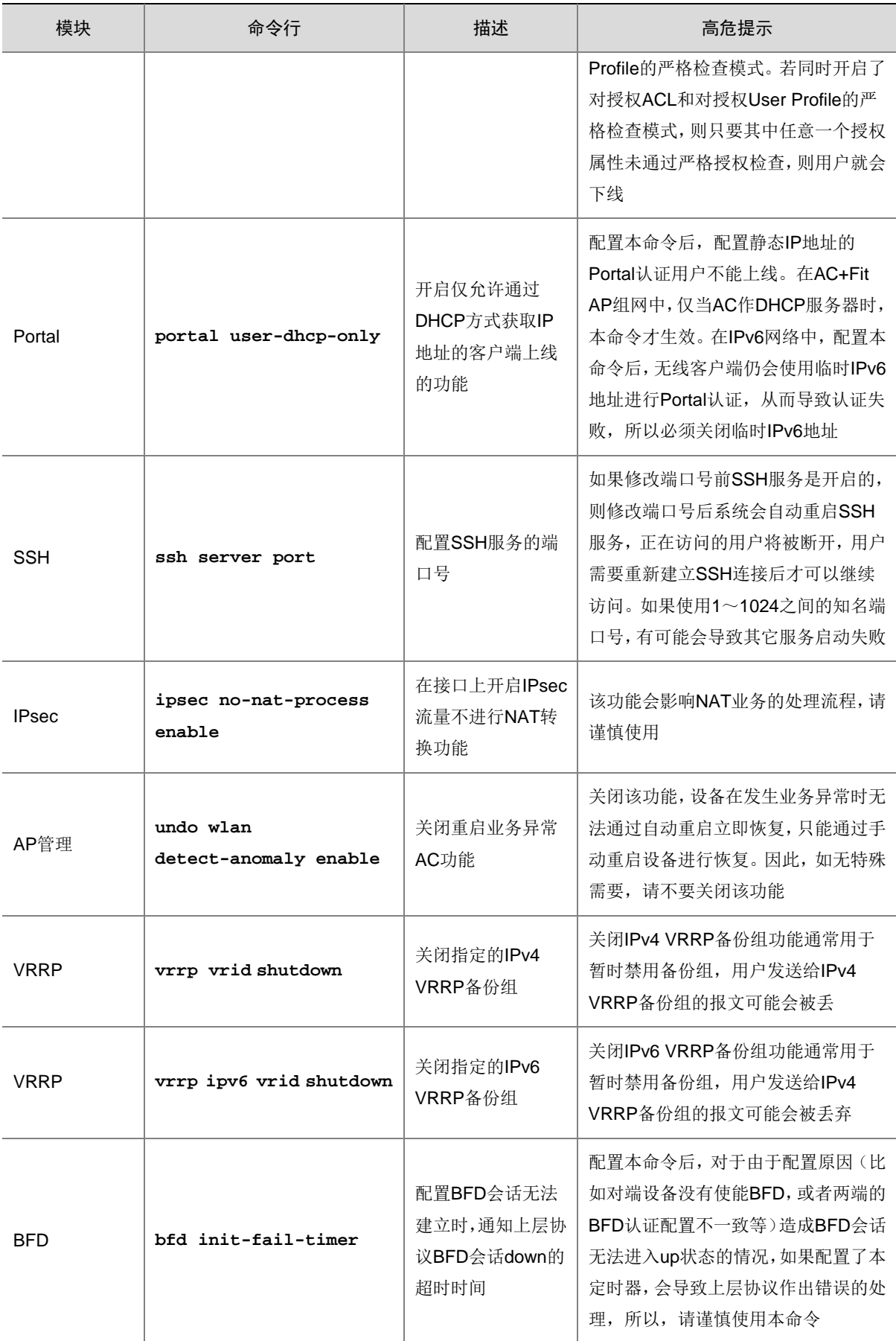

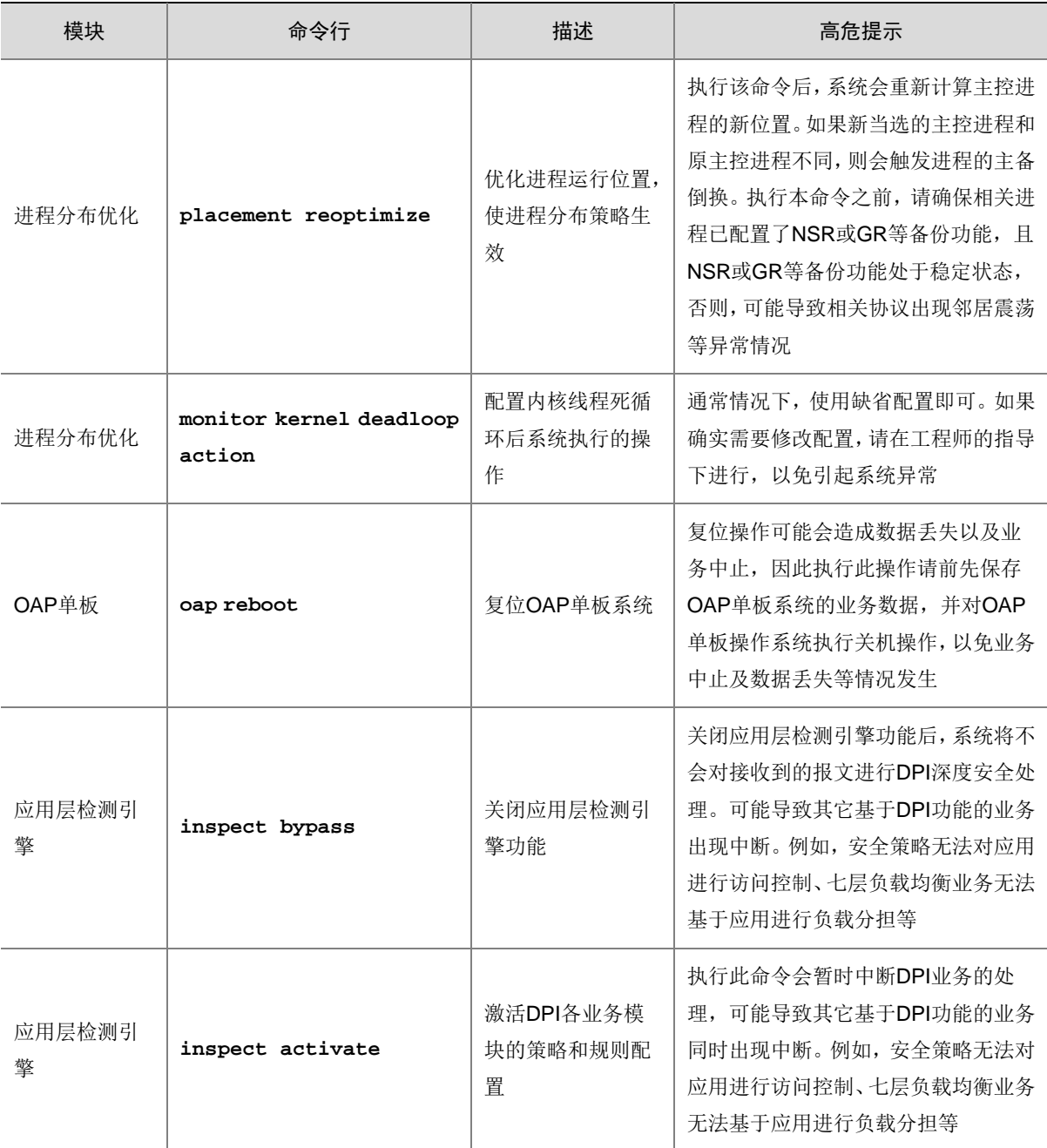

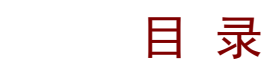

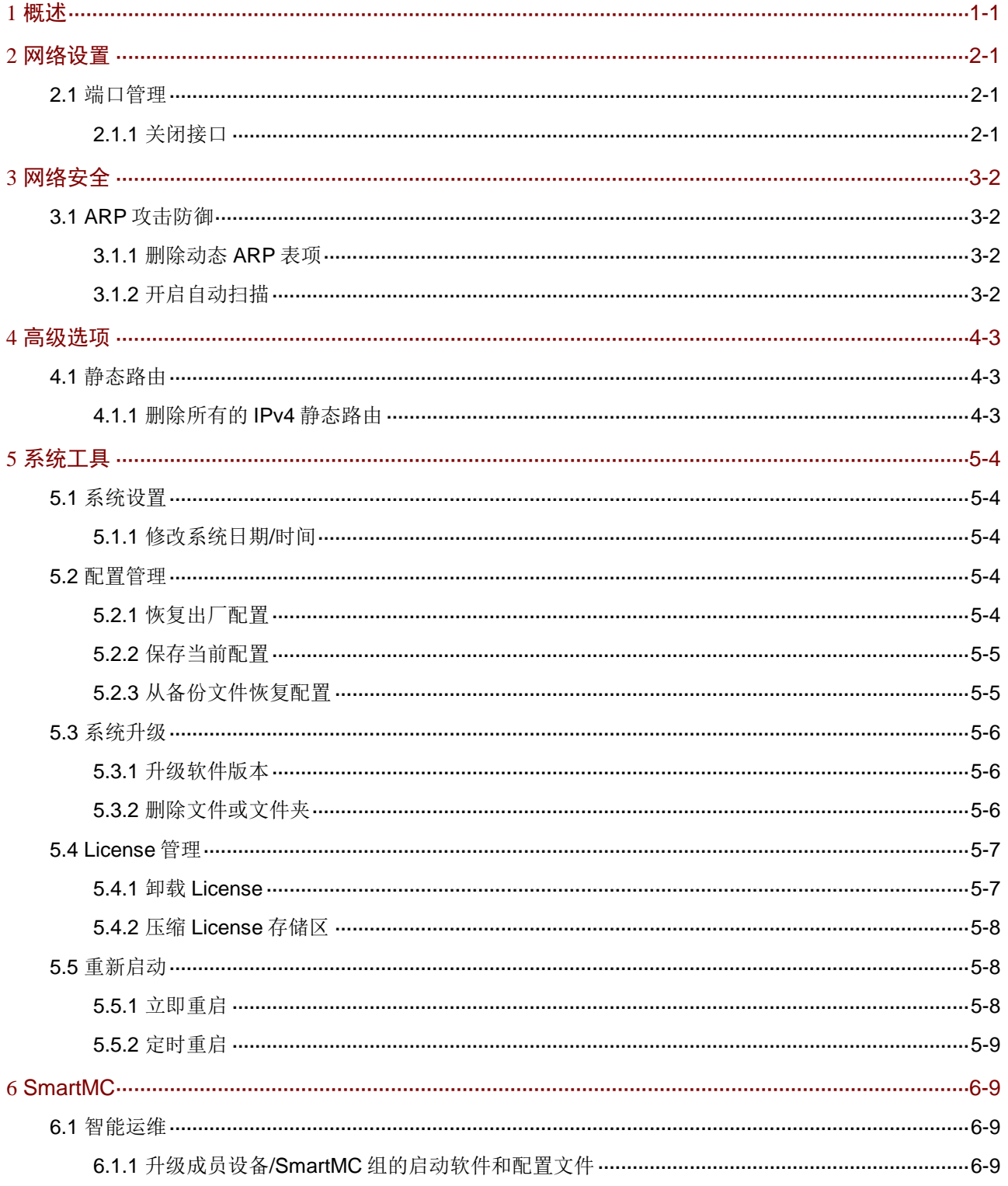

# <span id="page-23-0"></span>**1** 概述

高危险的 Web 类操作只能由有资质、且经过培训的维护人员执行。如果操作不当,可能会导致设 备/单板断电、设备/单板重启、业务中断、业务运行异常、重要文件被删除、所有配置被清除、用 户无法登录、用户下线等现象发生。

在进行 Web 类高危操作之前,请先了解可能带来的风险再进行操作。

# <span id="page-23-1"></span>**2** 网络设置

## <span id="page-23-2"></span>2.1 端口管理

## <span id="page-23-3"></span>2.1.1 关闭接口

### 【操作后果】

关闭接口会导致使用该接口建立的链路中断,不能通信,请谨慎使用。

- (1) 选择"网络设置 > 端口管理",进入端口配置页面。
- (2) 对指定接口执行关闭接口操作,如下图所示。

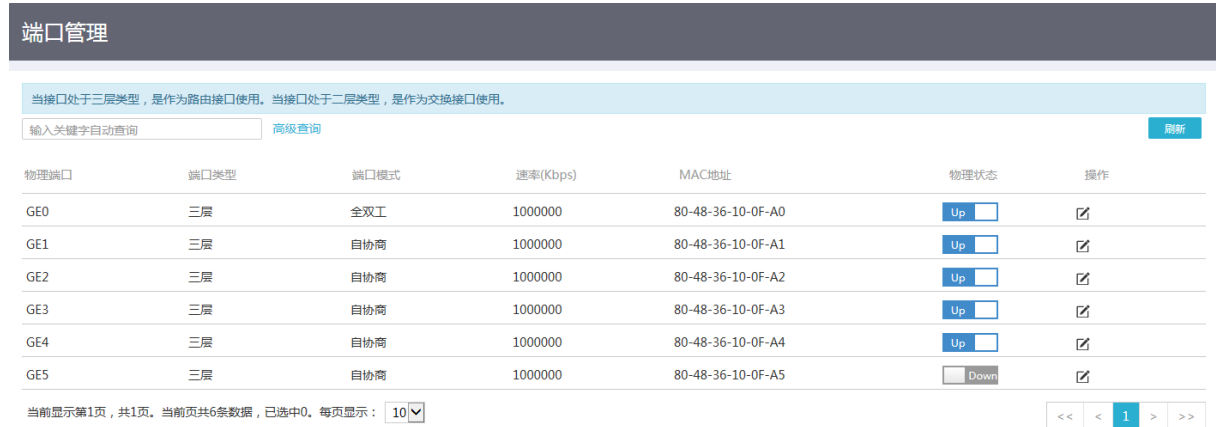

# <span id="page-24-0"></span>**3** 网络安全

- <span id="page-24-1"></span>3.1 ARP攻击防御
- <span id="page-24-2"></span>3.1.1 删除动态 ARP 表项

### 【操作后果】

执行本操作会清除设备上已有的动态 ARP 表项,可能会导致外部流量无法及时发给局域网中的用 户。

#### 【操作页面】

- (1) 选择"网络安全 > ARP 攻击防御 > 动态 ARP 管理",进入动态 ARP 管理配置页面。
- (2) 单击<删除>按钮,进入扫描配置页面。
- (3) 对指定动态 ARP 表项执行删除操作,如下图所示。

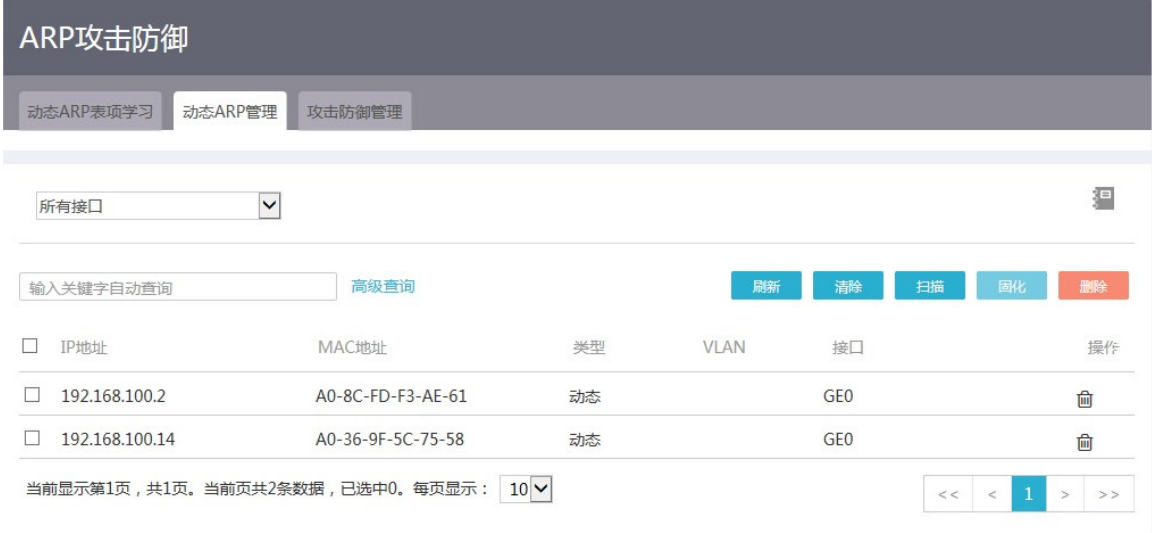

## <span id="page-24-3"></span>3.1.2 开启自动扫描

#### 【操作后果】

扫描操作可能比较耗时,且会占用较大的设备资源和网络负载。

- (1) 选择"网络安全 > ARP 攻击防御 > 动态 ARP 管理",进入动态 ARP 管理配置页面。
- (2) 单击<扫描>按钮,进入扫描配置页面。
- (3) 对指定接口执行扫描操作,如下图所示。

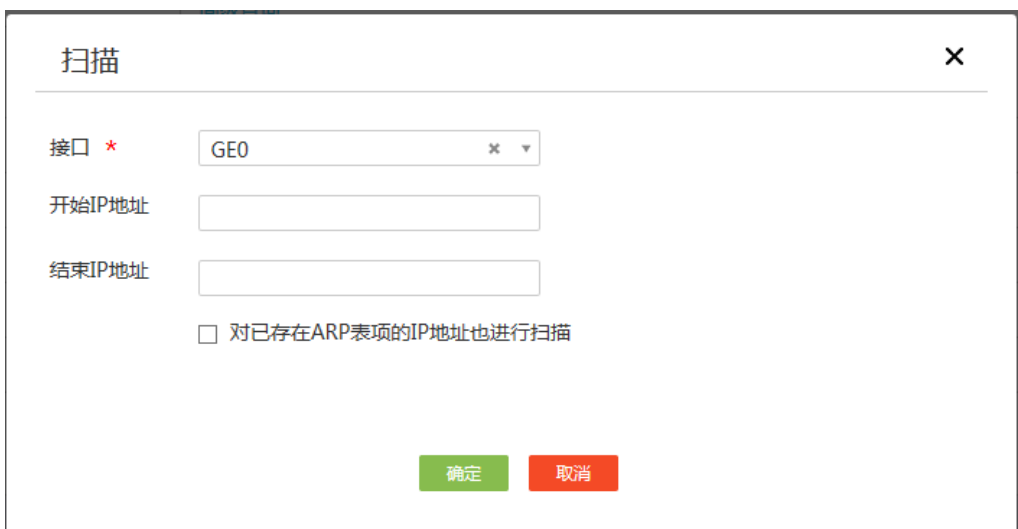

# <span id="page-25-0"></span>**4** 高级选项

## <span id="page-25-1"></span>4.1 静态路由

## <span id="page-25-2"></span>4.1.1 删除所有的 IPv4 静态路由

## 【操作后果】

删除所有的 IPv4 静态路由可能导致网络不通,报文转发失败,请谨慎使用。

- (1) 选择"高级选项 > 静态路由",进入 IPv4 静态路由配置页面。
- (2) 对所有的 IPv4 静态路由执行删除操作, 如下图所示。

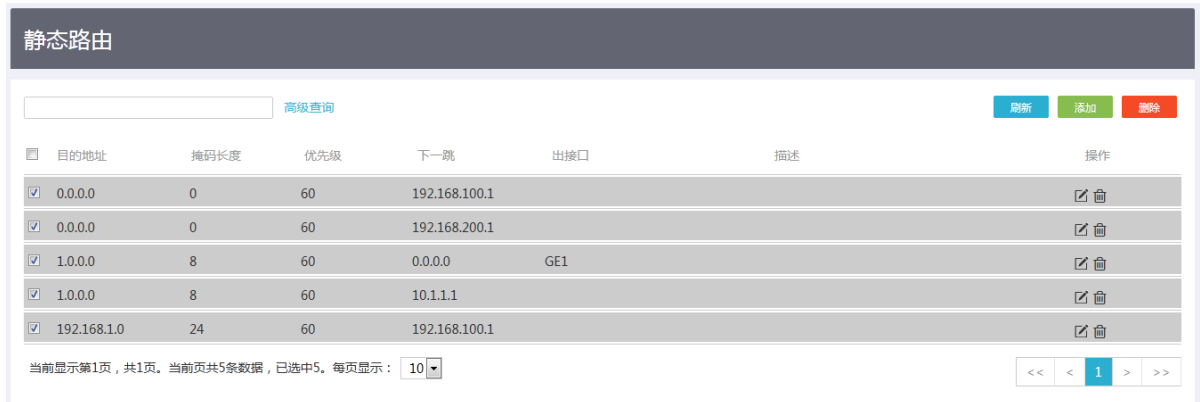

# <span id="page-26-0"></span>**5** 系统工具

## <span id="page-26-1"></span>5.1 系统设置

<span id="page-26-2"></span>5.1.1 修改系统日期/时间

#### 【操作后果】

执行本操作会修改设备的系统时间,会影响和系统时间相关特性的执行(例如定时执行任务功能), 以及和其他设备的协同操作(例如日志上报和统计),请谨慎执行。

#### 【操作页面】

- (1) 选择"系统工具 > 系统设置 > 日期/时间",进入日期/时间页面。
- (2) 修改日期和时间,如下图所示。

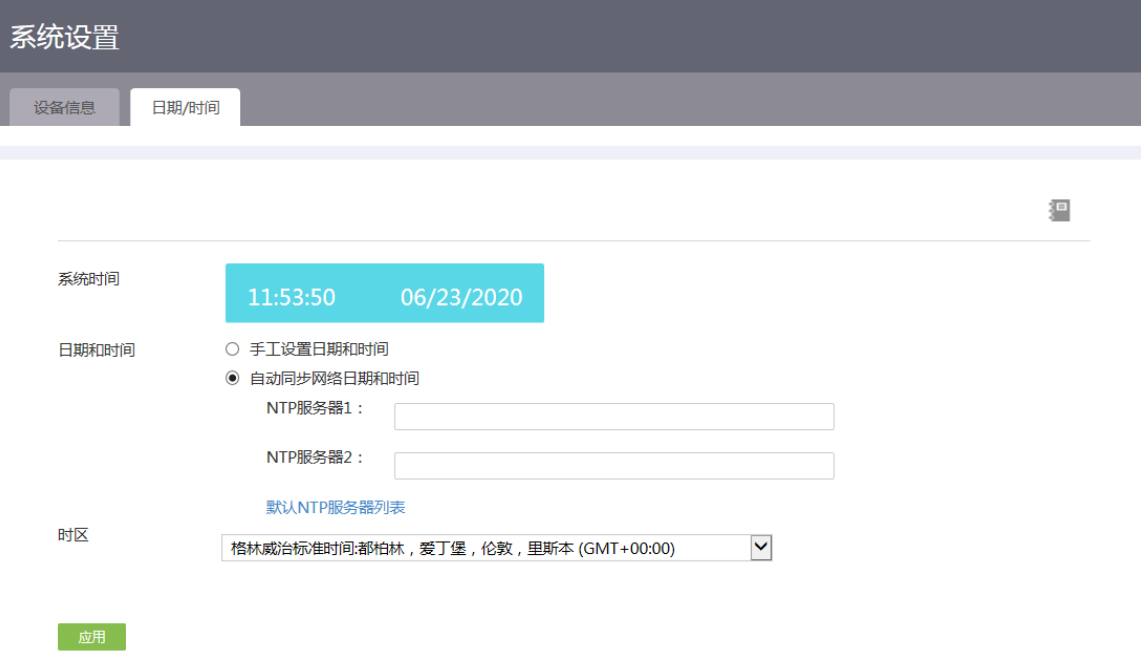

## <span id="page-26-3"></span>5.2 配置管理

#### <span id="page-26-4"></span>5.2.1 恢复出厂配置

#### 【操作后果】

执行本操作会删除设备的下次启动配置文件,并将设备配置恢复到出厂配置,请谨慎执行。

- (1) 选择"系统工具 > 配置管理 > 恢复出厂配置",进入恢复出厂配置页面。
- (2) 执行恢复出厂配置操作,如下图所示。

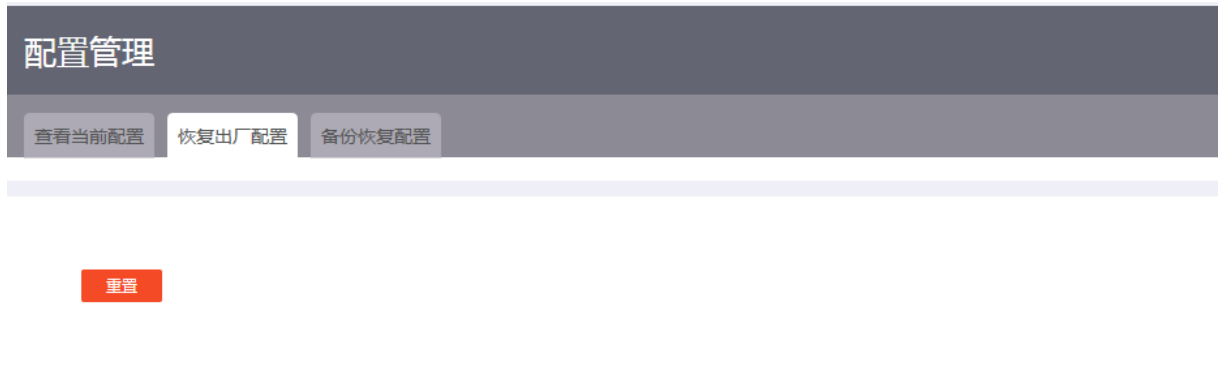

#### <span id="page-27-0"></span>5.2.2 保存当前配置

## 【操作后果】

保存当前配置后,可能会导致当前已经存在的配置文件被覆盖,请根据设备提示谨慎操作。

【操作页面】

- (1) 选择"系统工具 > 配置管理 > 备份恢复配置",进入备份恢复配置页面。
- (2) 执行保存当前配置操作,如下图所示。

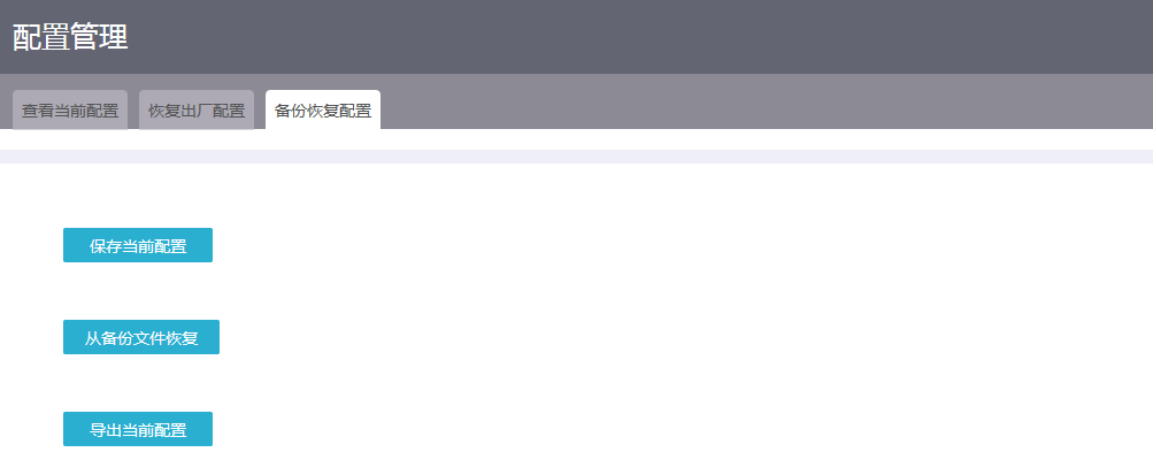

## <span id="page-27-1"></span>5.2.3 从备份文件恢复配置

### 【操作后果】

从备份文件恢复配置后,会将当前配置回滚到指定配置文件中的配置,回滚前的配置将会丢失,请 根据设备提示谨慎操作。

配置回滚过程中,可能会导致业务中断,请谨慎使用。

- (1) 选择"系统工具 > 配置管理 > 备份恢复配置",进入备份恢复配置页面。
- (2) 执行从备份文件恢复操作,如下图所示。

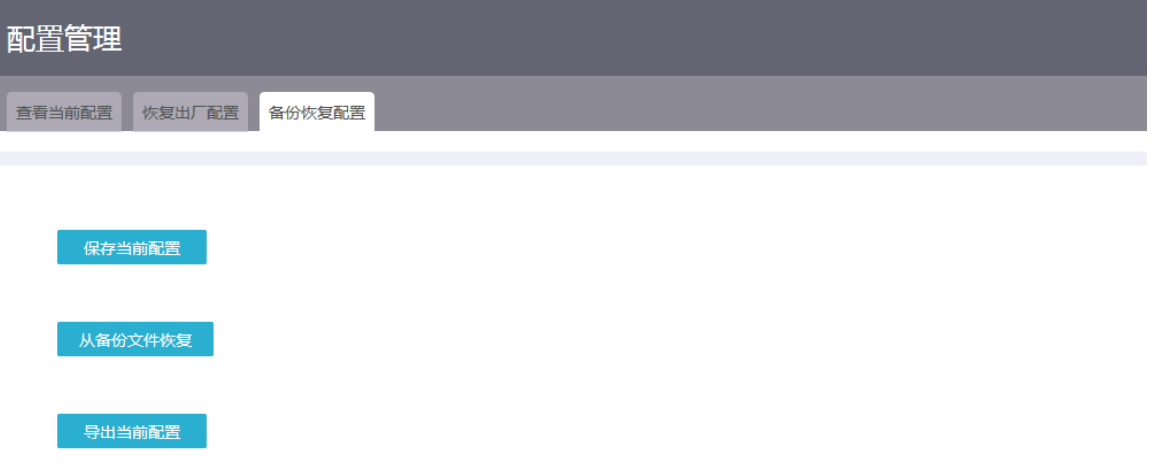

## <span id="page-28-0"></span>5.3 系统升级

## <span id="page-28-1"></span>5.3.1 升级软件版本

## 【操作后果】

升级设备的软件版本,可能造成业务中断,请谨慎操作。

#### 【操作页面】

- (1) 选择"系统工具 > 系统升级 > 版本升级",进入版本升级配置页面。
- (2) 执行升级系统软件操作,如下图所示。

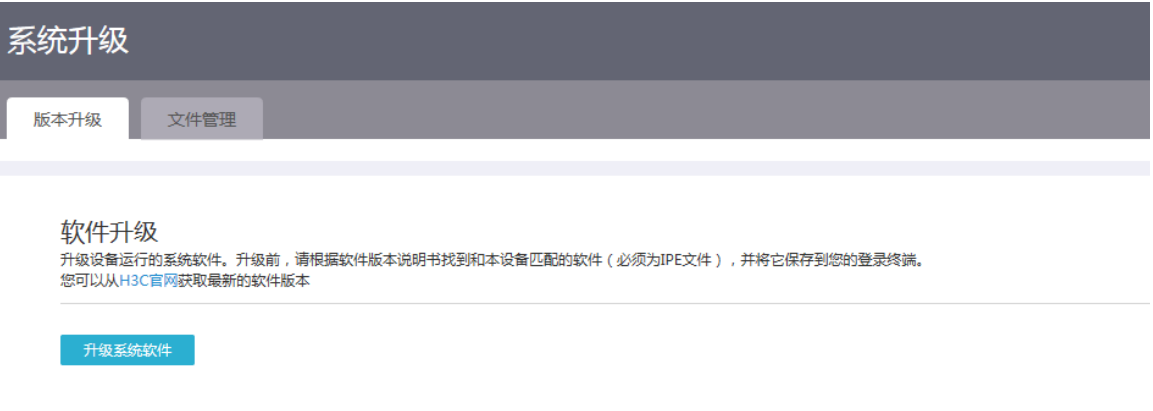

## <span id="page-28-2"></span>5.3.2 删除文件或文件夹

## 【操作后果】

删除的文件和文件夹不可恢复,请谨慎操作。

## 【操作页面】

(1) 选择"系统工具 > 系统升级 > 文件管理",进入文件管理页面。

## (2) 执行删除文件或删除文件夹操作,如下图所示。

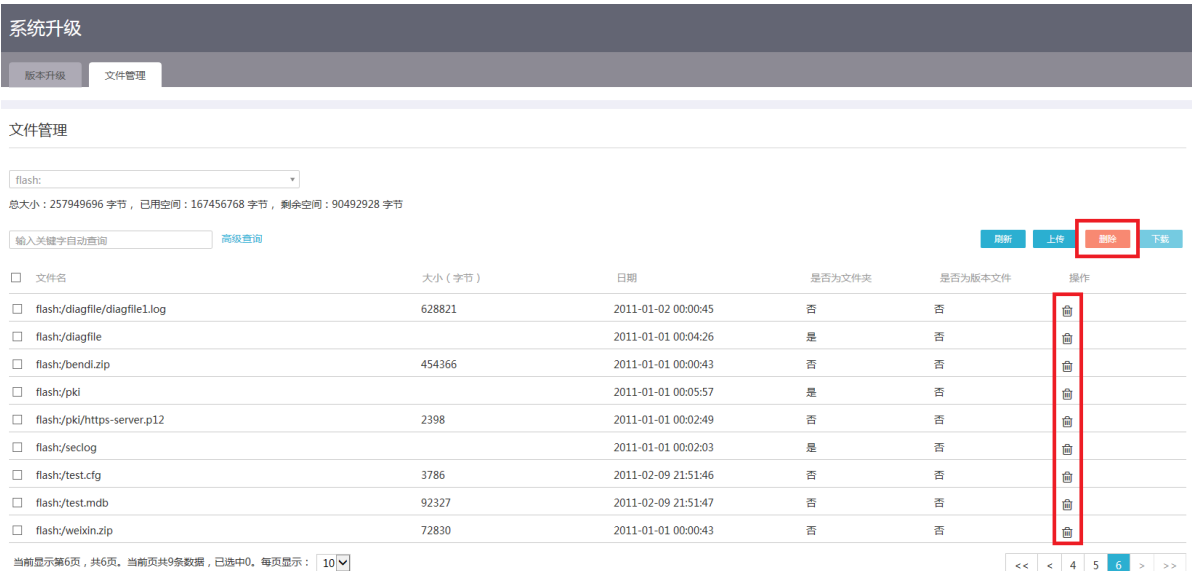

## <span id="page-29-0"></span>5.4 License管理

## <span id="page-29-1"></span>5.4.1 卸载 License

## 【操作后果】

卸载 License,会导致该 License 控制的特性不可用,请谨慎使用。

- (1) 选择"设备 > License 管理 > License 管理",进入 License 页面。
- (2) 执行 License 卸载操作, 如下图所示。

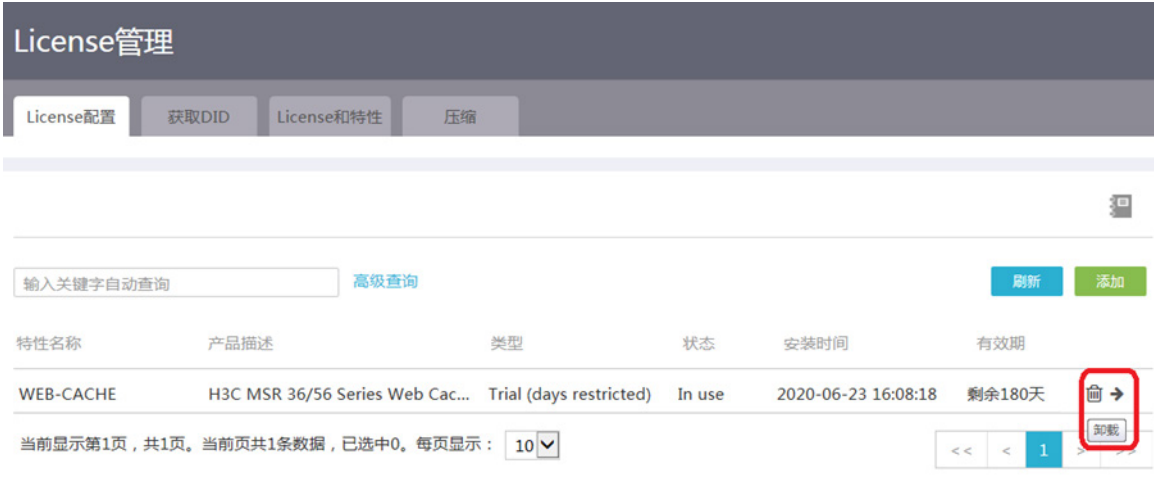

## <span id="page-30-0"></span>5.4.2 压缩 License 存储区

## 【操作后果】

压缩 License 存储区将删除过期和卸载的 License 的相关数据,并修改 DID。执行该操作前,请确 保使用旧 DID 申请的 License 已安装完毕, License 的卸载码已备份。否则, 使用旧 DID 申请的 License 将作废, License 的卸载码删除后无法恢复。

#### 【操作页面】

- (1) 选择"设备 > License 管理 > License 管理",进入 License 页面。
- (2) 执行压缩 License 存储区操作, 如下图所示。

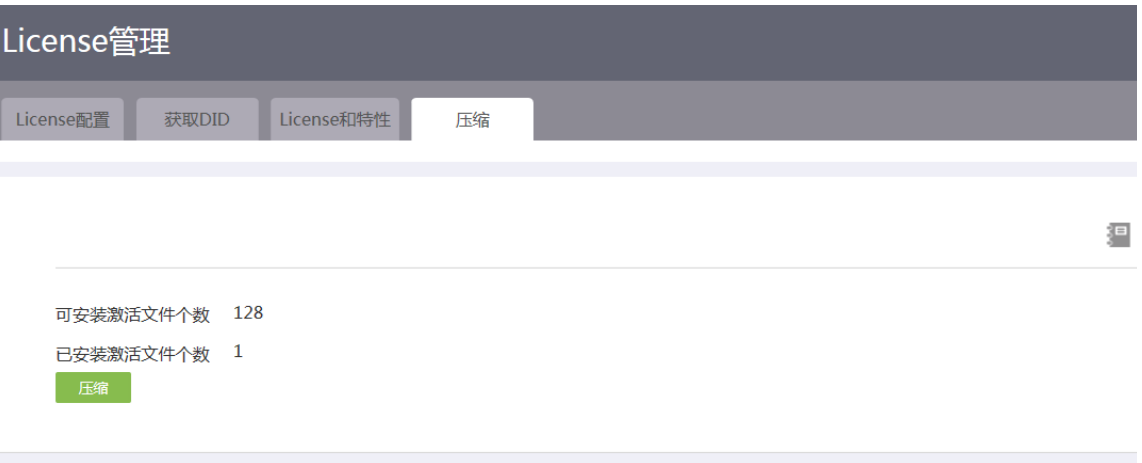

## <span id="page-30-1"></span>5.5 重新启动

## <span id="page-30-2"></span>5.5.1 立即重启

## 【操作后果】

重新启动可能会导致业务中断,请谨慎执行本操作。

- (1) 选择"系统工具 > 重新启动 > 立即重启",进入立即重启配置页面。
- (2) 执行重启设备操作,如下图所示。

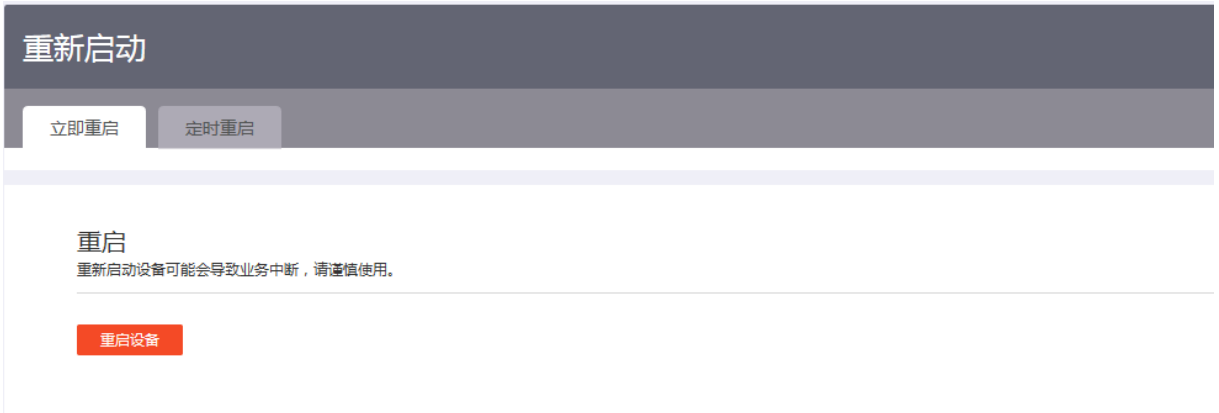

## <span id="page-31-0"></span>5.5.2 定时重启

#### 【操作后果】

定时重启功能用于在每周的指定时刻重启设备。重新启动可能会导致业务中断,请谨慎执行本操作。

### 【操作页面】

- (1) 选择"系统工具 > 重新启动 > 定时重启",进入定时重启配置页面。
- (2) 开启定时重启功能。
- (3) 选择生效时间,并执行定时重启操作,如下图所示。

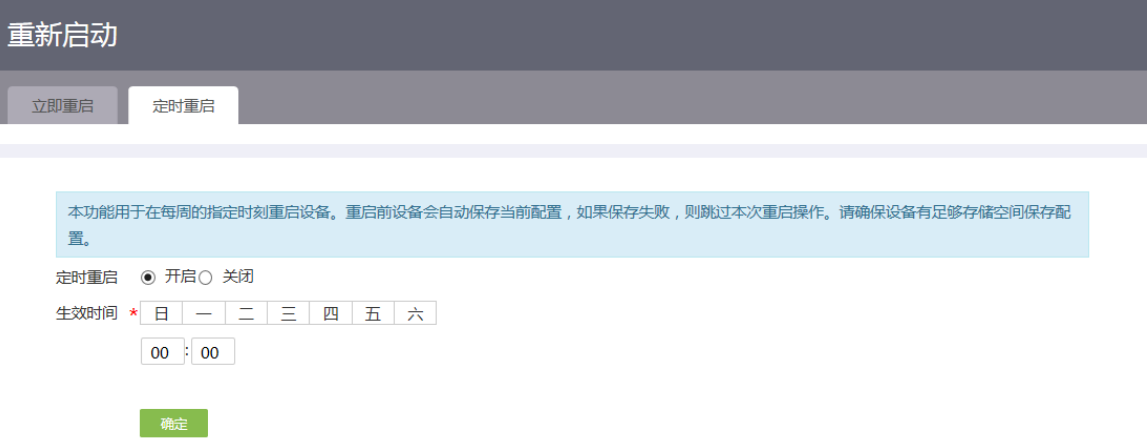

<span id="page-31-1"></span>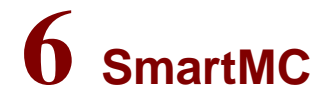

<span id="page-31-2"></span>6.1 智能运维

## <span id="page-31-3"></span>6.1.1 升级成员设备/SmartMC 组的启动软件和配置文件

## 【操作后果】

升级设备的启动软件,可能会造成业务中断,请谨慎操作。

升级设备的配置后,设备的运行配置将变为指定的配置文件中的配置,升级前的配置会丢失。

- (1) 选择"SmartMC > 智能运维 > 升级设备",进入升级设备配置页面。
- (2) 选中指定成员设备或 SmartMC 组,单击<升级>按钮,进入升级页面。
- (3) 执行升级操作,如下图所示。

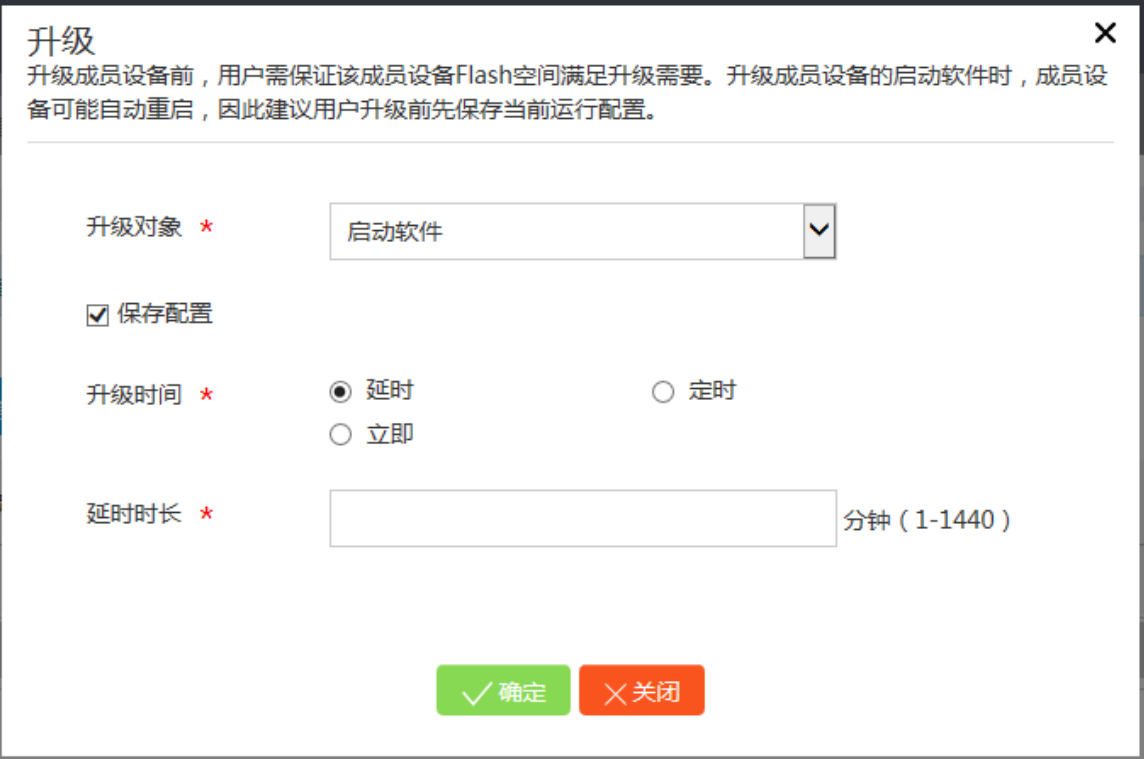